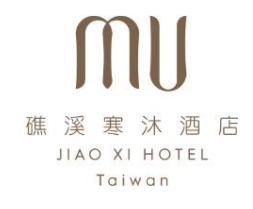

訂房操作流程

#### 連結導購

<https://reservations.travelclick.com/102940?&LanguageID=12#/guestsandrooms>

## 步驟一:選擇人數 → 輸入代碼 mukids →按下一步

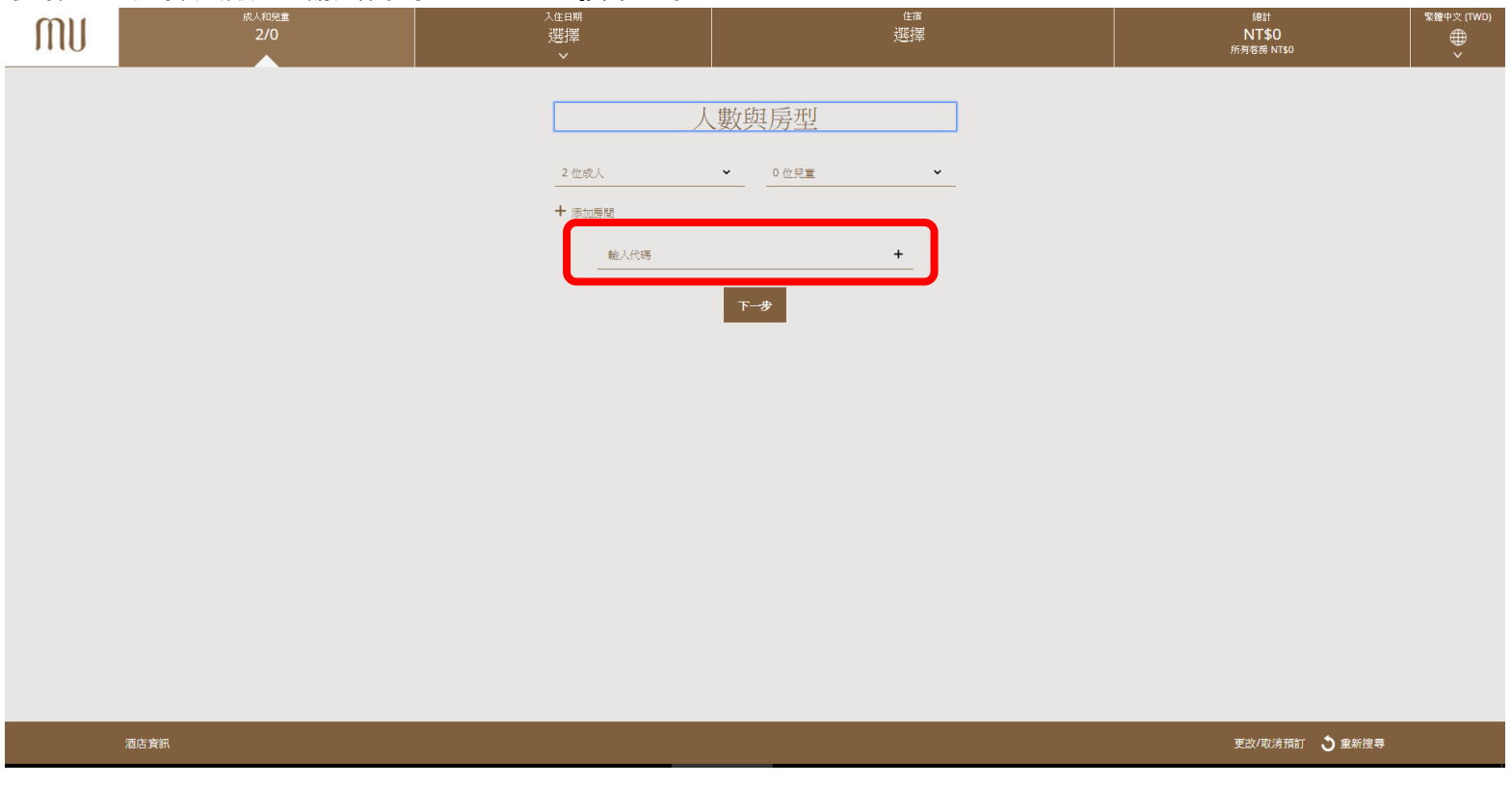

## 步驟二:選擇入住日期及退房日期 → 按下請確認入住日期

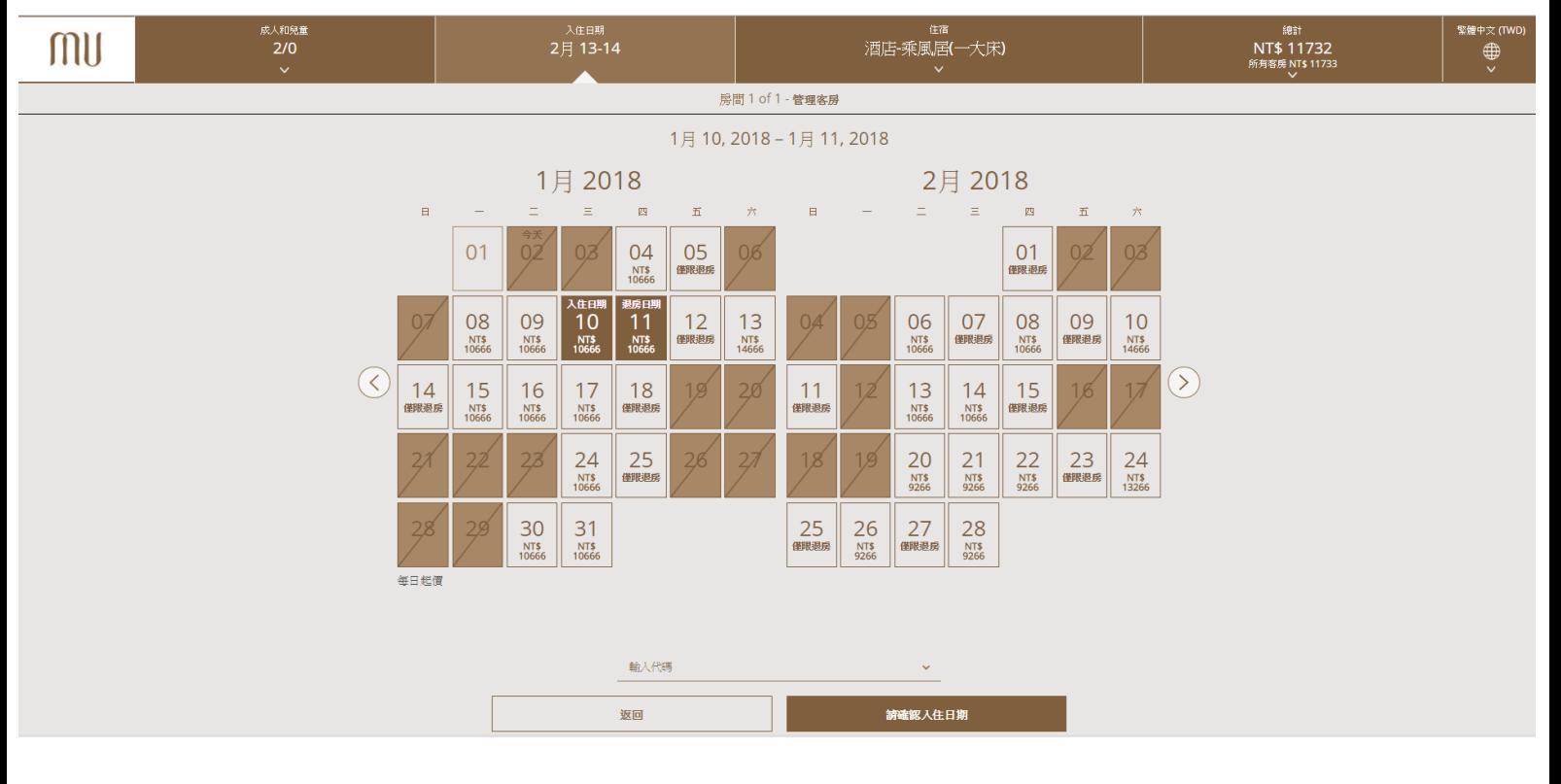

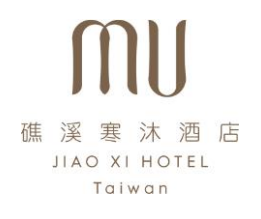

### 步驟三:選擇希望入住的房型

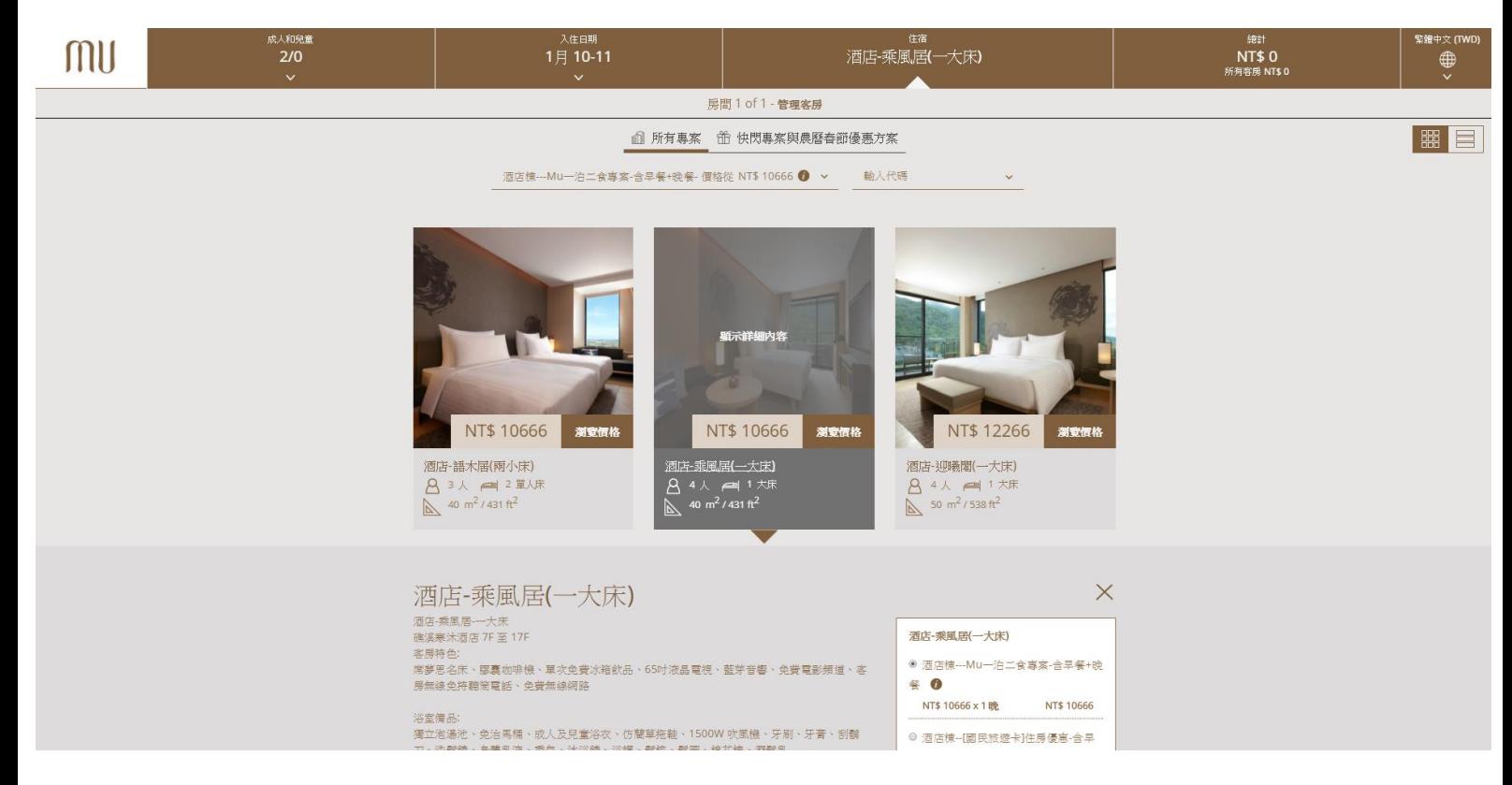

# 步驟四:確認房型&價格 → 按下添加客房及繼續

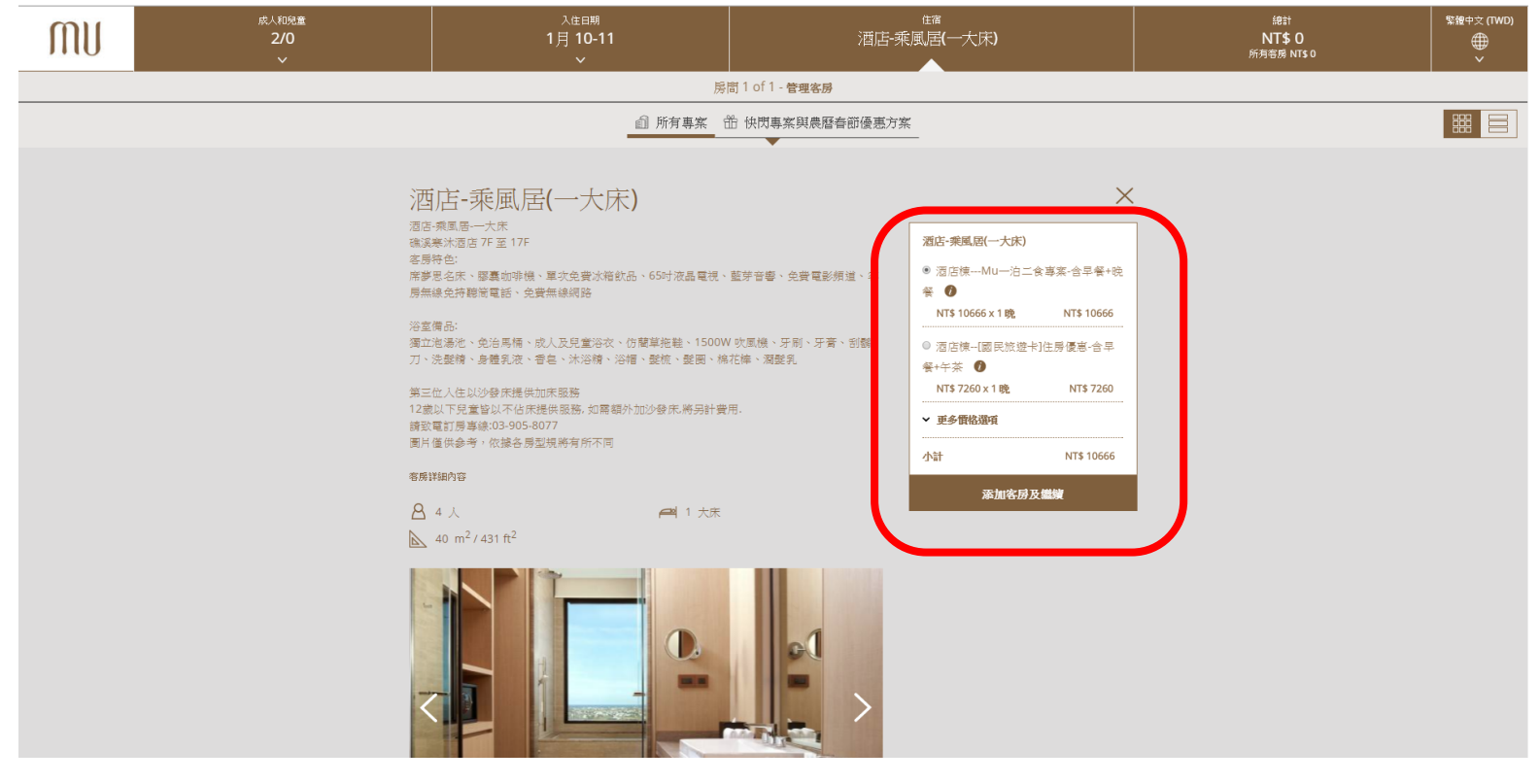

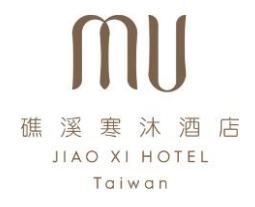

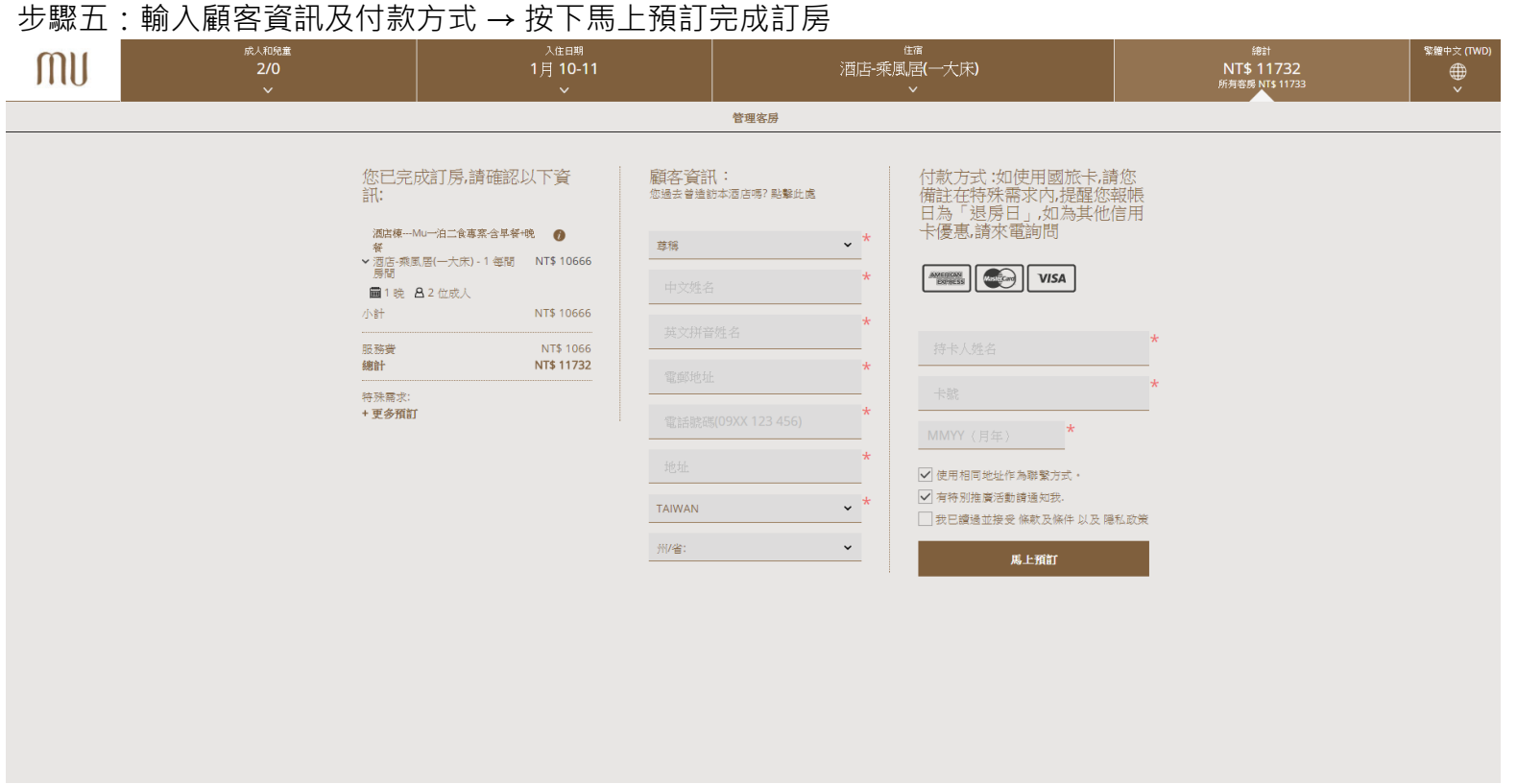

若有任何住房或系統操作上的問題 都可以於上班時間 AM9:00-PM6:00 來電訂房組洽詢 03-905-8077